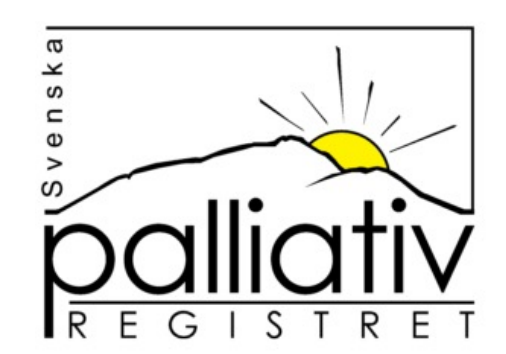

# Närståendeenkäten

Vägledning och råd hur du kommer igång!

## Bakgrund

- Frågorna i Närståendeenkäten speglar frågorna i Svenska Palliativregistrets Dödsfallsenkät
- Syftet med Närståendeenkäten är att skapa en bild av närståendes upplevelse av palliativ vård i livets slut
- Registreringen av Närståendeenkäten genomförs av närstående via vår websida

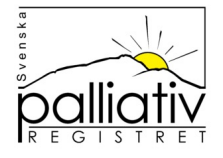

## Se till att ni har rutiner för..

- Att registrera dödfall i Svenska Palliativregistret
- Att dokumentera kontaktuppgifter till närstående
- Att informera närstående om efterlevandesamtal och erbjuda deltagande i Närståendeenkäten
- Att ange närståendes kontaktuppgifter för inloggningsuppgifter för att skapa brevet med inloggningsuppgifter
- Att ni skriver ut, mailar, SMSar eller lämnar brevet med inloggningsuppgifter direkt till närstående

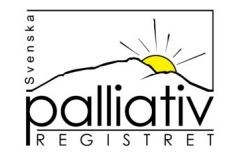

## Tips!

- Informera om efterlevandesamtal och möjligheten att besvara Närståendeenkäten som planeras 6-8 veckor efter dödsfallet **redan i samband med dödsfallet**
- Kontakta närstående och erbjud efterlevandesamtalet ca 6-8 veckor efter dödsfallet
- Brevet med inloggningsuppgifter till Närståendeenkäten kan ni spara som PDF-dokument och maila, skriva ut och skicka med post eller ge till närstående vid exempelvis ett efterlevandesamtal
- Låt närstående fylla i sina svar på egen hand!

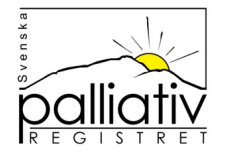

## Steg-för-steg Närståendeenkäten

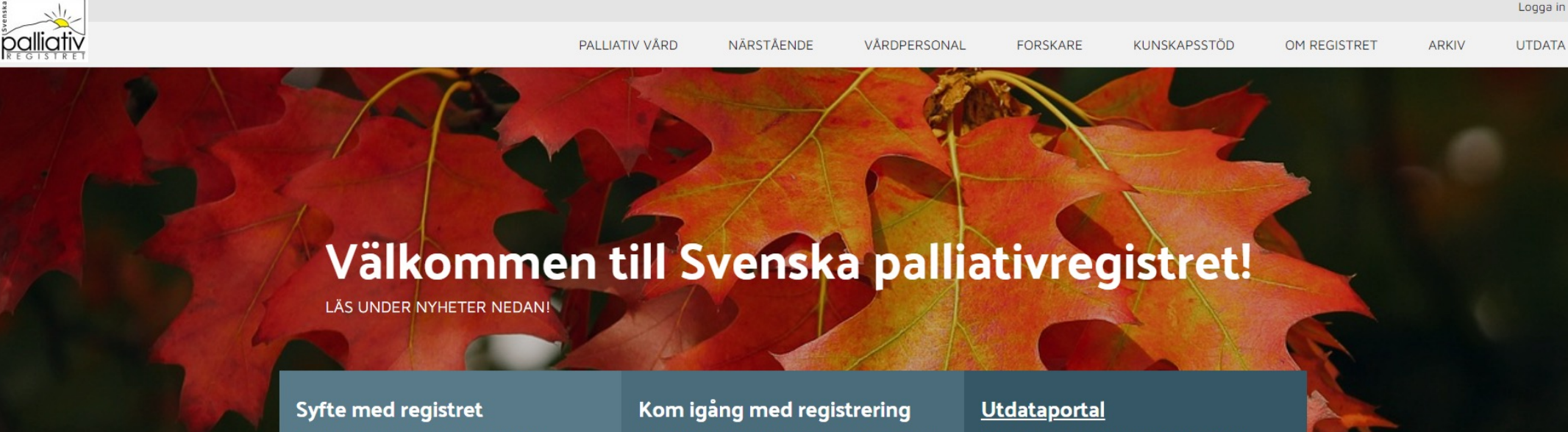

Svenska palliativregistret är ett nationellt kvalitetsregister. Syftet är att förbättra vården i livets slut för patienten och deras närstående. Detta inkluderar ALLA dödsfall oavsett diagnos, kön, ålder eller dödsplats. Vårdpersonal besvarar en enkät med cirka 30 frågor som handlar om hur vården varit sista veckan i livet och vi har även en enkät för närstående.

För att logga in krävs säker inloggning i form av SITHS kort. Du som brukar logga in dig med SITHS-kort kommer nu att mötas av ett nytt utseende. Första gången du loggar in i det nya systemet behöver du markera de enheter du önskar tillgång till. Det kommer finnas några som redan är markerade, det är enheter du registrerat något på, men här har du möjlighet att bocka i fler. Ni som administrerar personal i registret kommer inte längre behöva göra detta. Vi kommer läsa av varje användares HSA-id via HSA-katalogen när denne loggar in.

Här kan du se samlad övergripande statistik. Instruktion hittar du nedan. Vill du se din enhets resultat, vänligen logga in med ditt SITHS kort. Samtliga rapporter from 2022-01-01 visar de väntade dödsfallen, vill du se bara de oväntade eller både och så gör du det genom att göra Urval under tratten och markera ditt val under Oväntat/Väntat dödsfall.

### Logga in på palliativregistret.se, välj din enhet

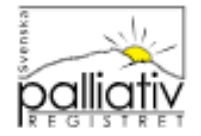

Din enhet: Palliativregistret

● Martin Dreilich ▼

Dödsfall Enhetsenkät Utdata ÷

Din enhet har en enhetsenkät att besvara. Klicka här för att göra enhetsenkäten

#### Välkommen Martin Dreilich!

Du är inloggad på enheten Palliativregistret

Växla enhet här

 $\sqrt{2}$  - Att göra

#### - Meddelanden från kansliet

#### **A** Enhetsenkät

Svenska palliativregistret har i samarbete med Nationella Rådet för Palliativ Vård (NRPV) tagit fram en enkät som är tänkt att fyllas i årligen av registrerande enheter. Du hittar enkäten uppe i menyn, OBS en enkät/ enhet behöver besvaras. I dagsläget 6 snabba frågor!

#### A Just nu:

Konglingen till "Mina ophotos" i utdatanetalen är inte riktigt klar äggu. Dur

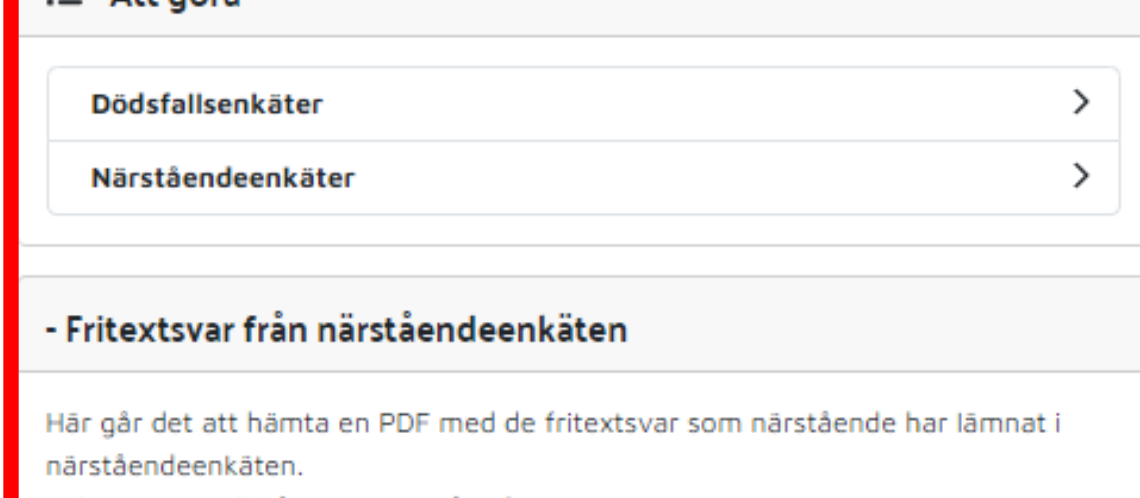

Välj ett intervall på minst tre månader.

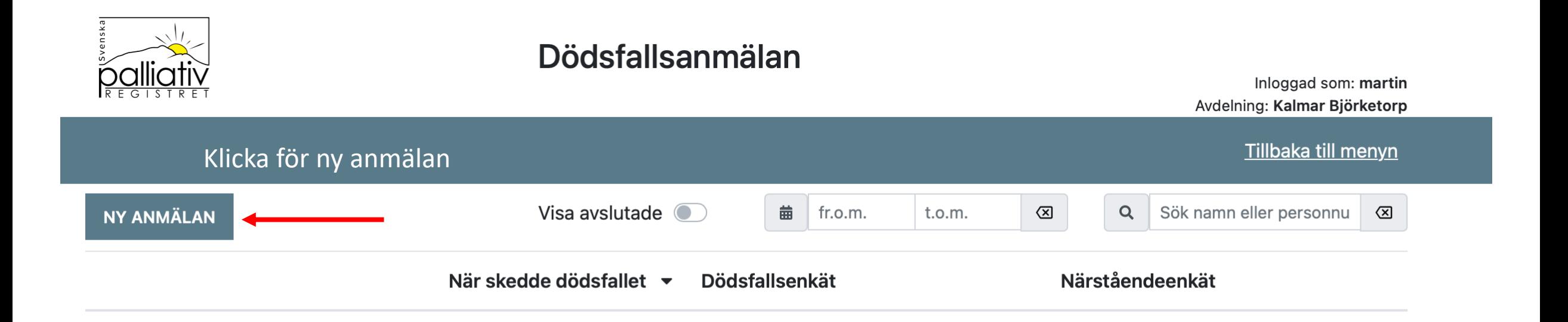

### **Du behöver anmäla dödsfallet innan du kan skapa inloggningsuppgifter till Närståendeenkäten!**

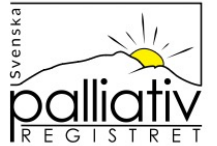

### Dödsfallsanmälan

Avdelning: Kalmar Björketorp Tillbaka till menyn 曲 Visa avslutade ( Sök namn eller personnu NY ANMÄLAN  $\circledcirc$  $Q$  $\circledcirc$ fr.o.m.  $t.o.m.$ När skedde dödsfallet v **Dödsfallsenkät** Närståendeenkät **Kim Kimson** Dödsfall:  $\sim$ Ej klar  $\blacktriangle$ **GÖR ENKÄT** Д **SKAPA** 20232323-2323 Idag Pål Pålson Dödsfall:  $\mathbf{P}$ A Ej klar **GÖR ENKÄT** А **SKAPA** 20222222-2222 1 dag sedan Ange kontaktuppgifter till närstående och skriv sedan ut brevet eller spara PDF-dokumentet som ni skickar till närstående

Inloggad som: martin

**Adress** 

Kontakta oss

 $Talefon: 0180-118010$ 

 $P_{\text{av}}$  1024

### Välj alternativ för deltagande

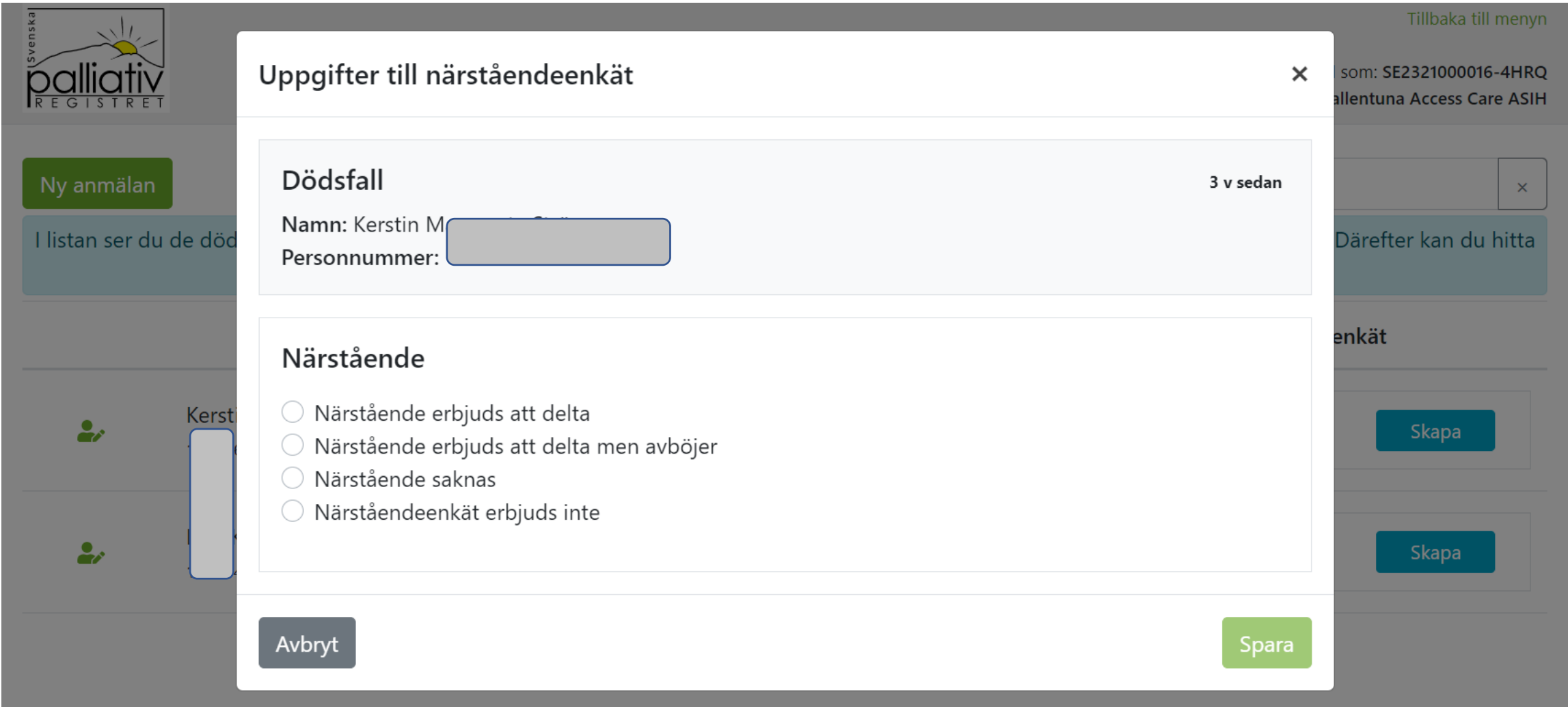

### Inloggningsuppgifter skapas när du angett kontaktuppgifter till närstående

![](_page_9_Picture_4.jpeg)

Brevet med inloggningsuppgifter skriver ni ut och skickar med brev, lämnas personligen eller bifogar i ett mejl som PDF-dokument beroende på hur ni valt att kommunicera med närstående!

![](_page_10_Picture_1.jpeg)

 $2022 - 03 - 10$ 

**Kim Kimson** Gatan 1 11111 Staden

Dina inloggningsuppgifter till Svenska Palliativregistrets "Närståendeenkät".

Svenska palliativregistret är ett nationellt kvalitetsregister som bjuder in dig som nyligen har förlorat en närstående till vår "Närståendeenkät".

## Sammanfattning

- Registrera dödfallet i Svenska Palliativregistret
- Ange närståendes kontaktuppgifter för att skapa inloggningsuppgifter
- Brevet med inloggningsuppgifter skriver ni ut och skickar med brev, lämnas personligen eller bifogar i ett mejl som PDF- dokument beroende på hur ni valt att kommunicera med närstående!
- OBS! Brevet med inloggningsuppgifterna skickas inte till närstående automatiskt från hemsidan
- Närståendes registrering bör ske 6-8 veckor efter dödsfallet

![](_page_11_Picture_6.jpeg)

![](_page_12_Picture_0.jpeg)

- Resultaten i Närståendeenkäten visas i Utdataportalen!
- Fritextsvar visas när du loggar in på enhetens sida!

Med vänliga hälsningar, Svenska Palliativregistret

![](_page_12_Picture_4.jpeg)